# **FPlaneServer Documentation**

*Release 1.0.10.post0*

**Jan Snigula**

**May 31, 2019**

# **Contents**

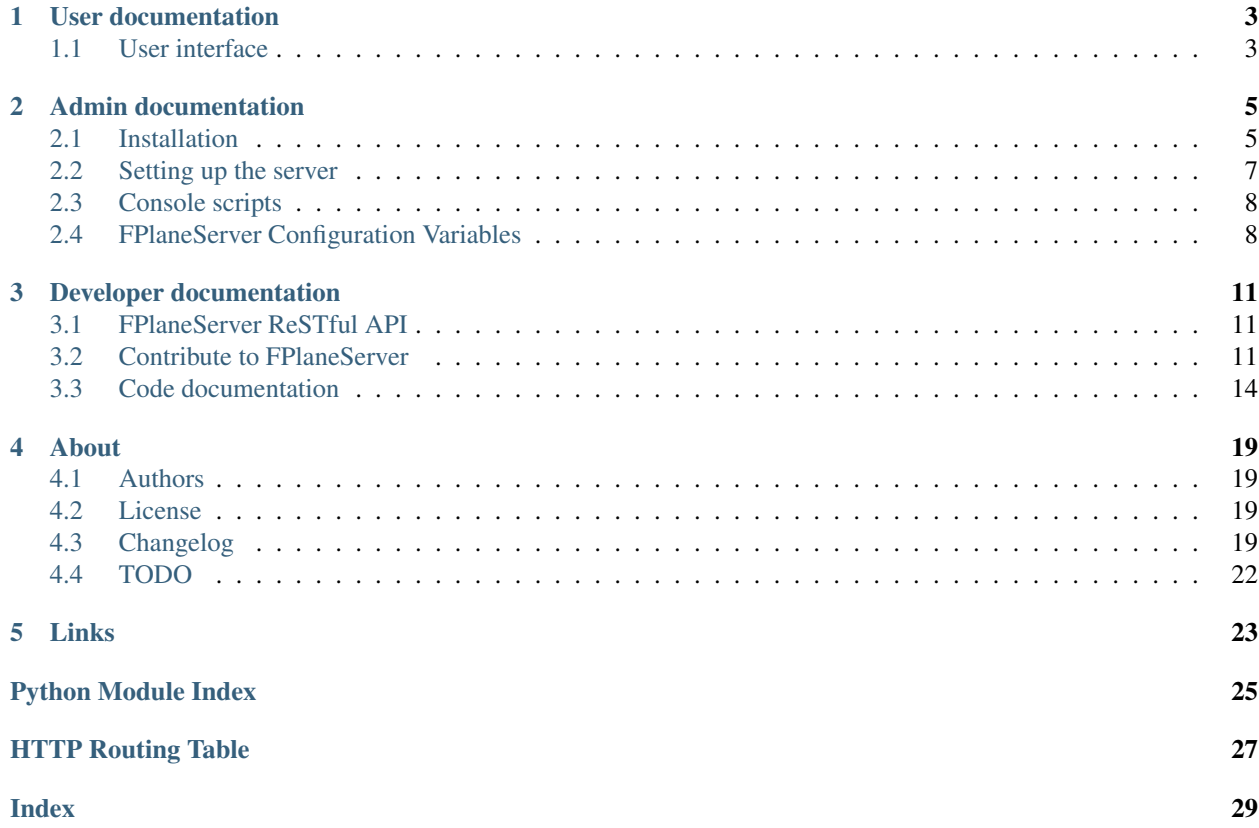

### Version: 1.0.10.post0

fplaneserver is a RESTFul API server to retrieve and update the focal plane configuration files for the HETDEX Survey [<http://hetdex.org>](http://hetdex.org)'\_.

fplaneserver supports at least python 3.4.

This documentation is also available on [fplaneserver.readthedocs.io.](https://fplaneserver.readthedocs.io)

# CHAPTER 1

# User documentation

### <span id="page-6-1"></span><span id="page-6-0"></span>**1.1 User interface**

### **1.1.1 FPlane retrieval**

To retrieve the current fplane file call:

```
get_fplane.sh
```
this retrieves the actual fplane file and saves it as fplaneYYYMMDD.txt

To retrieve it and write to a different filename e.g. fplane.txt call:

get\_fplane.sh -o fplane.txt

To retrieve the fplane file for a different date e.g. 20180715 call:

get\_fplane.sh 20180715

this retrieves the actual fplane file and saves it as fplane20180715.txt The server also accepts other date formats including YYYYMMDDTHH: MM: SS so you can directly use the DATE-OBS from a fits header. In this case the default filename is fplaneYYYYMMDDTHH:MM:SS.txt

By default the script retrieves an fplane file like the one stored in virus\_config. If you want just a short version (only active virus units, no LRS, no HRS) call:

get\_fplane.sh -s

To retrieve (of available) exact IFU positions call:

get\_fplane.sh -p

### **Access from python**

This code snippet will retrieve an fplane file and writes it to filename.

datestr can be a fits datestr, something of the form YYYYMMDD (or some other formats). If you give it in the form YYYYMMDD it will retrieve the fplane file for midnight of night starting on datestr. If you leave the datestr empty, it will retrieve it for the "now" timestamp.

With actpos=True it retrieves the latest set of exact ifu positions for that date (These are usually valid since the last IFU updates).

full=True retrieves a complete fplane file with all entries and the not used commented out, with full=False, it retrieves a file with only the lines for the active VIRUS IFUs (No commented IFUS, no LRS, no HRS, no HPF).

The code as is should work with Python2 and 3.

```
try:
    # Python 3
   from urllib.request import urlopen
   from urllib.error import HTTPError
except ImportError:
   # Python 2
   from urllib2 import urlopen, HTTPError
def get_fplane(filename, datestr='', actpos=False, full=True):
    url = 'https://luna.mpe.mpg.de/fplane/' + datestr
   if actpos:
       url += '2actual pos=1'else:
       url += '?actual_pos=0'
    if full:
       url += '&full_fplane=1'
   else:
       url += '&full_fplane=0'
   try:
       resp = urlopen(url)
    except HTTPError as e:
       raise Exception(' Failed to retrieve fplane file, server '
                        'responded with %d %s' % (e.getcode(), e.reason))
   with open(filename, 'w') as f:
        f.write(resp.read().decode())
```
### **1.1.2 FPlane update**

To update the fplane data in the database a script is supplied that should be run on a daily basis as a cron job at HET, updating the database from the TCS information

# CHAPTER 2

### Admin documentation

### <span id="page-8-1"></span><span id="page-8-0"></span>**2.1 Installation**

### **2.1.1 Instructions**

#### **The recommended way**

The recommended way to install FPlaneServer is using [pip:](https://pip.pypa.io/en/latest/)

pip install --extra-index-url https://gate.mpe.mpg.de/pypi/simple/ fplaneserver

It's possible to set the extra index URL permanently by adding the following lines to the \$HOME/.pip/pip.conf file:

```
[global]
extra-index-url = https://gate.mpe.mpg.de/pypi/simple
```
or exporting the environment variable:

export PIP\_EXTRA\_INDEX\_URL=https://gate.mpe.mpg.de/pypi/simple

The list of released versions can be seen [on the MPE pypi server.](https://gate.mpe.mpg.de/pypi/simple/pyhetdex/) A specific version can be installed using [specifiers,](https://pip.pypa.io/en/stable/reference/pip_install/#requirement-specifiers) e.g. issuing pip install fplaneserver==1.0.

We suggest you install FPlaneServer into a [virtualenv,](https://virtualenv.pypa.io/en/stable/) in an [anaconda/](https://www.continuum.io/downloads)[conda](http://conda.pydata.org/docs/index.html) or in similar environments.

Of course it is also possible to install FPlaneServer without any of the above with:

pip install --user --extra-index-url https://gate.mpe.mpg.de/pypi/simple/ fplaneserver

This way the FPlaneServer executables are installed in \$HOME/.local/bin, so make sure to add this to the environment variable PATH to be able to easily use them on the command line. The use of sudo when installing with pip is [discouraged](http://stackoverflow.com/questions/21055859/what-are-the-risks-of-running-sudo-pip) and potentially harmful.

#### **From the online svn repository**

These steps are to be followed if you want to install the latest version.

First get a local copy of FPlaneServer, you can checkout the repository with:

svn checkout svn://luna.mpe.mpg.de/fplaneserver/trunk fplaneserver

Similarly you can check out any branch. Now you can install with:

pip install /path/to/fplaneserver

or:

```
cd /path/to/fplaneserver
pip install .
```
It's also possible to install fplaneserver directly from the svn repository without checking it out:

pip install svn+svn://luna.mpe.mpg.de/fplaneserver/trunk#egg=fplaneserver

If necessary replace  $t$  runk with the desired tag or branch to checkout and install.

### **2.1.2 Dependances**

#### **Mandatory dependences**

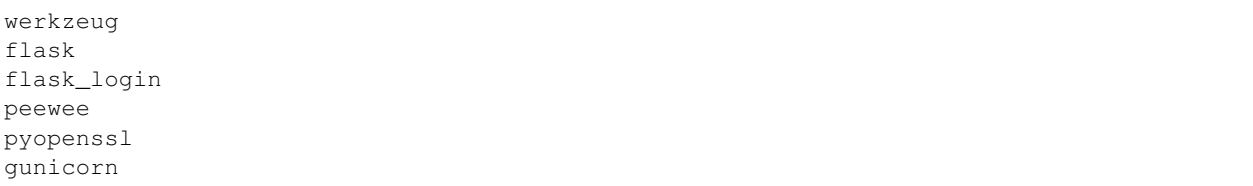

### <span id="page-9-0"></span>**Python dependencies**

```
• testing:
```

```
robotframework
robotframework-requests
coverage>=4.2
tox # for automatizing the tests
tox-pyenv
```
• documentation:

```
sphinx
numpydoc
alabaster
pyhetdex
```
• automatic documentation build:

 $sphinx-autobuild \implies 0.5.2$ 

### **2.1.3 Development**

If you develop fplaneserver we suggest you checkout the svn repository and install them in ["editable" mode](https://pip.pypa.io/en/latest/reference/pip_install.html#editable-installs) . We also recommend installing all of the optional dependances:

```
cd /path/to/fplaneserver
pip install -e .
```
See *[Contribute to FPlaneServer](#page-14-2)* for more information.

### **2.1.4 Notes and problems**

• It is possible to change the version to install from svn by selecting a specific commit:

pip install svn+svn://luna.mpe.mpg.de/fplaneserver//trunk**@5**#egg=fplaneserver

or a different branch/tag:

pip install svn+svn://luna.mpe.mpg.de/fplaneserver/tag/v0.0.0#egg=fplaneserver

• If the installation gets interrupted with an error like:

ImportError: No module named 'flask'

run pip install flask and then retry fplaneserver installation

### <span id="page-10-0"></span>**2.2 Setting up the server**

Create the directory structure where the fplaneserver should be running e.g. fplaneserver

```
> mkdir fplaneserver
> cd fplaneserver
```
Within this directory create the subdirectory structure for fplaneserver

> mkdir {data, logs, spool}

In the work directory create a configuration file e.g. fplaneserver.conf overwriting the relevant configuration variables (See *[FPlaneServer Configuration Variables](#page-11-1)* for details). Copy an existing users.db from another fplaneserver instance or add new users using the *[add\\_dpu\\_user](#page-11-2)* tool. Use the make\_ds\_struct tool to create the hash based directory structure in the *data* directory.

### **2.2.1 Starting up the FPlaneServer Server**

To start the fplaneserver server change into its run directory and start it with:

```
FPS_SETTINGS=$PWD/server.conf gunicorn -w 2 --threads 4 -D -b euclid04.opt.rzg.mpg.
˓→de:9100 fplaneserver:app --access-logfile access.log
```
In this example for a fplaneserver running on port 9100 on euclid04.opt.rzg.mpg.de

### **2.2.2 Running in HTTPS mode**

To run it in HTTPS mode, create a certificate / key pair (e.g. fplaneserver.crt and fplaneserver.key) and start it:

```
gunicorn -b euclid04.opt.rzg.mpg.de:9100 fplaneserver:app \
--access-logfile access.log \
--cert-file fplaneserver.crt --keyfile fplaneserver.key
```
## <span id="page-11-0"></span>**2.3 Console scripts**

### <span id="page-11-2"></span>**2.3.1 add\_dpu\_user**

add\_dpu\_user -d db -u username -e email firstname lastname --db, -d Name of the database file --username, -u Username for the new user --email, -e E-mail address of the user

Create a new user in the database. Prints the apikey of the newly created user.

### **2.3.2 get\_fps\_apikey**

get\_fps\_apikey -d database username

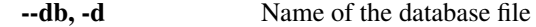

Retrieve the apikey for username from the database.

## <span id="page-11-1"></span>**2.4 FPlaneServer Configuration Variables**

### **2.4.1 Server settings**

SERVER\_URL The hostname:port url the server is running at.

Default: 'localhost:5000'

USER\_DATABASE Name and path of the user database

Default: ./users.db

### **2.4.2 Logging settings**

LOG\_DIR Directory where the fplaneserver logfile is stored

Default: ./logs/

LOG\_LOWER\_LEVEL Minimum loglevel to write to the logfile

Default: logging.DEBUG

### **2.4.3 FPlane storage settings**

SPOOL\_DIR Directory name for caching of the retrieved fplane file

### **2.4.4 HETWise configuration parameters**

- DB\_USERNAME Username to use for connection to HETWise database
- DB\_PASSWORD Password to use for connection to HETWise database
- DB\_NAME HETWise database name
- DB\_PROJECT HETWise database project to use

Default: HETDEX

# CHAPTER 3

# Developer documentation

## <span id="page-14-1"></span><span id="page-14-0"></span>**3.1 FPlaneServer ReSTful API**

#### <span id="page-14-4"></span><span id="page-14-3"></span>**GET /fplane/**(**string:** *datestr*)

#### **GET /fplane/**

Get the fplane file for a given date, or the current one of datestr is not given or is one of latest or current

Retrieve the the fplane file for a given date or the current one.

#### <span id="page-14-5"></span>**POST /fplane**

Update the spectrograph configuration

The datestr is used as the starting date of the new configuration

The data section of the request must be a json dictionary. Its structure must be:

{config: config dictionary commit: **True** | **False**}

The config is the dictionary retrieved from TCS using:

syscmd -V 'get\_hardware\_status'

The commit is boolean flag, specifying if the update should be commited to the database

The fplaneserver updates the database tables and returns a new fplane file.

## <span id="page-14-2"></span>**3.2 Contribute to FPlaneServer**

### **3.2.1 How To**

The suggested workflow for implementing bug fixes and/or new features is the following:

- <span id="page-15-2"></span>• Identify or, if necessary, add to our [redmine issue tracker](https://luna.mpe.mpg.de/redmine/projects/fplaneserver) one or more issues to tackle. Multiple issues can be addressed together if they belong together. Assign the issues to yourself.
- Create a new branch from the trunk with a name either referring to the topic or the issue to solve. E.g. if you need to add a new executable, tracked by issue #1111 do\_something:

```
svn cp ^/trunk ^/branches/do_something_1111\
-m 'create branch to solve issue #1111'
```
• Switch to the branch:

```
svn switch ^/branches/do_something_1111
```
• Implement the required changes and don't forget to track your progress on redmine. If the feature/bug fix requires a large amount of time, we suggest, when possible, to avoid one big commit at the end in favour of smaller commits. In this way, in case of breakages, is easier to traverse the branch history and find the offending code. For each commit you should add an entry in the Changelog file.

If you work on multiple issues on the same branch, close one issue before proceeding to the next. When closing one issue is good habit to add in the description on the redmine the revision that resolves it.

• Every function or class added or modified should be adequately documented as described in *[Coding style](#page-15-0)*.

Documentation is essential both for users and for your fellow developers to understand the scope and signature of functions and classes. If a new module is added, it should be also added to the documentation in the appropriate place. See the existing documentation for examples.

Each executable should be documented and its description should contain enough information and examples to allow users to easily run it.

- Every functionality should be thoroughly tested for python 3.5 or 3.6 in order to ensure that the code behaves as expected and that future modifications will not break existing functionalities. When fixing bugs, add tests to ensure that the bug will not repeat. For more information see *[Testing](#page-15-1)*.
- Once the issue(s) are solved and the branch is ready, merge any pending change from the trunk:

svn merge ^/trunk

While doing the merge, you might be asked to manually resolve one or more conflicts. Once all the conflicts have been solved, commit the changes with a meaningful commit message, e.g.: merge  $\gamma$ trunk into  $\gamma$ /branches/do\_something\_1111. Then rerun the test suite to make sure your changes do not break functionalities implemented while you were working on your branch.

• Then contact the maintainer of fplaneserver and ask to merge your branch back to the trunk.

Information about branching and merging can be found in the [svn book.](http://svnbook.red-bean.com/en/1.8/svn.branchmerge.html) For any questions or if you need support do not hesitate to contact the maintainer or the other developers.

### <span id="page-15-0"></span>**3.2.2 Coding style**

All the code should be compliant with the official python style guidelines described in [PEP 8](https://www.python.org/dev/peps/pep-0008). To help you keep the code in spec, we suggest to install plugins that check the code for you, like [Synstastic](https://github.com/scrooloose/syntastic) for vim or [flycheck](http://www.flycheck.org/en/latest/) for Emacs.

The code should also be thoroughly documented using the [numpy style.](https://github.com/numpy/numpy/blob/master/doc/HOWTO_DOCUMENT.rst.txt) See the existing documentation for examples.

### <span id="page-15-1"></span>**3.2.3 Testing**

Note: Every part of the code should be tested and should run at least under python 3.5 and possibly 3.6

fplaneserver uses the testing framework provided by the [robot framework package.](https://robotframework.org) The tests should cover every aspect of a function or method. If exceptions are explicitly raised, this should also tested to ensure that the implementation behaves as expected.

The preferred way to run the tests is using [tox,](https://testrun.org/tox/latest/index.html) an automatised test help package. If you have installed tox, with e.g. pip install tox, you can run it by typing:

tox

It will take care of creating virtual environments for every supported version of python, if it exists on the system, install fplaneserver, its dependences and the packages necessary to run the tests and runs py.test

You can run the tests for a specific python version using:

python -m robot

A code coverage report is also created and can be visualized opening into a browser cover/index.html.

Besides running the tests, the tox command also builds, by default, the documentation and collates the coverage tests from the various python interpreters and can copy then to some directory. To do the latter create, if necessary, the configuration file ~/.config/little\_deploy.cfg and add to it a section called fplaneserver with either one or both of the following options:

```
[fplaneserver]
# if given the deploys the documentation to the given dir
doc = /path/to/dir
# if given the deploys the coverage report to the given dir
cover = /path/to/other/dir
# it's also possible to insert the project name and the type of the document
# to deploy using the {project} and {type_} placeholders. E.g
# cover = /path/to/dir/{project}_{type_}
# will be expanded to /path/to/dir/fplaneserver_cover
```
For more information about the configuration file check [little\\_deploy.](https://github.com/montefra/little_deploy)

### **3.2.4 Documentation**

To build the documentation you need the additional dependences described in *[Python dependencies](#page-9-0)*. They can be installed by hand or during fplaneserver installation by executing one of the following commands on a local copy:

```
pip install /path/to/fplaneserver[doc]
pip install /path/to/fplaneserver[livedoc]
```
The first install sphinx, the alabaster theme and the numpydoc extension; the second also installs sphinx-autobuild.

To build the documentation in html format go to the doc directory and run:

make html

The output is saved in  $\frac{d}{d}\text{d}$  doc/build/html. For the full list of available targets type make help.

<span id="page-17-4"></span>If you are updating the documentation and want avoid the edit-compile-browser refresh cycle, and you have installed sphinx-autobuild, type:

make livehtml

then visit [http://127.0.0.1:8000.](http://127.0.0.1:8000) The html documentation is automatically rebuilt after every change of the source and the browser reloaded.

Please make sure that every module in fplaneserver is present in the *[Code documentation](#page-17-0)*.

## <span id="page-17-0"></span>**3.3 Code documentation**

#### **3.3.1 Flask Web Interface**

#### <span id="page-17-1"></span>**before\_after - Flask request functions**

This module contain all the code that need to execute before and after every request

```
fplaneserver.flask.before_after.before()
    before request function. Setup the logger
```
#### <span id="page-17-2"></span>**logger - Flask logging interface**

Logger implementation. IMPORTANT:

In the format of the output two custom fields are added: \* ip: the ip address of the sender \* req: what kind of request is processed \* path: the page required Every message logged must be submitted with the keyword 'extra = {"ip": request.remote\_addr,

"method": request.method, "path": request.path}'

*extra* is created by cureweb.before\_after:before and set into the *g* object

```
fplaneserver.flask.logger.set_logger(app)
```
Create and add the logging handlers to the default flask logger. Also deal with the fall-back logger

#### <span id="page-17-3"></span>**views - Flask url definitions**

```
fplaneserver.flask.views.get_current_fplane(datestr=None)
```
Get the fplane file for a given date, or the current one of datestr is not given or is one of latest or current

Retrieve the the fplane file for a given date or the current one.

```
fplaneserver.flask.views.update_fplane()
```
Update the spectrograph configuration

The datestr is used as the starting date of the new configuration

The data section of the request must be a json dictionary. Its structure must be:

```
{config: config dictionary
commit: True | False}
```
The config is the dictionary retrieved from TCS using:

<span id="page-18-2"></span>syscmd -V 'get\_hardware\_status'

The commit is boolean flag, specifying if the update should be commited to the database

The fplaneserver updates the database tables and returns a new fplane file.

### **3.3.2 FPlaneServer system modules**

#### **helpers - FPlaneServer helper functions**

G.. :py:currentmodule:: fplaneserver.lib.user

#### <span id="page-18-1"></span>**user - Flask user login handling**

This module contains a user model, the database setup and the Flask-login hooks for storing usernames and passwords on the server

```
exception fplaneserver.lib.user.InvalidUserException(message, status_code=None)
    fplaneserver.lib.user.UserException
```
Overloaded from UserException with a default status code 403

#### **status\_code = 403**

```
exception fplaneserver.lib.user.NoUserException(message, status_code=None)
    Bases: fplaneserver.lib.user.UserException
```
Overloaded from UserException with a default status code 404

#### **status\_code = 401**

<span id="page-18-0"></span>**exception** fplaneserver.lib.user.**UserException**(*message*, *status\_code=None*) Bases: [Exception](https://docs.python.org/3.6/library/exceptions.html#Exception)

Overloaded from Exception for handling user login errors.

#### **Parameters**

message [str] The error message of the exception

status\_code [int, optional] The status\_code to be sent with response. Default is 400

#### Attributes

message [str] The error message of the exception

status\_code [int] The status\_code to be sent with response.

```
to_dict(self)
```
Create a dictionart containing the message. This dictionary can be turned into a json and sent with the response

Returns

dict

#### **status\_code = 400**

**class** fplaneserver.lib.user.**User**(*\*\*kwargs*)

Bases: peewee.Model, flask\_login.mixins.UserMixin

User object that wraps around a sqlite 3 database containing a table with the registered users.

<span id="page-19-0"></span>The user apikey should be created using binascii.hexlify(os.urandom(24))

#### Attributes

id [int] The user id

username [str] The username

firstname [str] First name of the user

lastname [str] Last name of the user

email [str] E-mail address of the user

password [str] The users password *Currently unused*

apikey [str] The key used for login.

#### **DoesNotExist**

alias of UserDoesNotExist

#### **get\_id**(*self*)

Return the id of the user

```
is_active(self)
     Return True if the user is active. (Always True)
```

```
is_anonymous(self)
     Return True if the user is anonymous. (Always False)
```

```
is_authenticated(self)
     Return True if the user authenticated successfully
```

```
_meta = <peewee.Metadata object>
```

```
_schema = <peewee.SchemaManager object>
```

```
apikey = <TextField: User.apikey>
```

```
email = <TextField: User.email>
```
**firstname = <TextField: User.firstname>**

```
id = <AutoField: User.id>
```
**lastname = <TextField: User.lastname>**

**password = <TextField: User.password>**

**username = <TextField: User.username>**

```
fplaneserver.lib.user.close_db()
     Closes the database again at the end of the request.
```

```
fplaneserver.lib.user.connect_db()
```
Connects to the database specified in the USER\_DATABASE configuration field.

#### Returns

#### **SqliteDatabase**

fplaneserver.lib.user.**get\_db**()

Opens a new database connection if there is none yet for the current application context.

#### Returns

#### **SqliteDatabase**

fplaneserver.lib.user.**handle\_user\_error**(*error*)

<span id="page-20-0"></span>Handler for errors, jsonifies the error as a dictionary and sets the response status code from the error status code.

#### Parameters

error [UserException] The user exception

Returns

**flask.Response**

fplaneserver.lib.user.**init\_db**(*app*)

Initialize the database.

**Parameters** 

app: Flask object application

fplaneserver.lib.user.**load\_user\_from\_request**(*request*)

Interface hook for flask. For a given request object, try to load the user from the Authorization header. Return None, if the user cannot be found, or if the Authorization format is wrong.

The request object must contain an Authorization header of the form "FPS\_API APIKEY=<user apikey>"

#### Parameters

request [flask.Request] The request object.

# CHAPTER 4

### About

### <span id="page-22-1"></span><span id="page-22-0"></span>**4.1 Authors**

The HETDEX collaboration:

- Jan Snigula [<snigula@mpe.mpg.de>](mailto:snigula@mpe.mpg.de)
- Francesco Montesano [<montefra@mpe.mpg.de>](mailto:montefra@mpe.mpg.de)

# <span id="page-22-2"></span>**4.2 License**

# <span id="page-22-3"></span>**4.3 Changelog**

2018-11-02 Jan Snigula <snigula@mpe.mpg.de>

\* setup.py: Bumped version to 1.0.10-post

2018-11-02 Jan Snigula <snigula@mpe.mpg.de>

- \* setup.py: Bumped version to 1.0.10
- \* fplaneserver/lib/helpers.py: Fix id in new controller message

2018-09-18 Jan Snigula <snigula@mpe.mpg.de>

\* setup.py: Bumped version to 1.0.9-post

2018-09-18 Jan Snigula <snigula@mpe.mpg.de>

\* fplaneserver/lib/helpers.py: Fixed timestamp\_end for new spectrographs, added more output to e-mail. \* tests/robot/data/check\_db.py: Update for fix in timestamp\_end \* tests/robot/05\_\_server\_ops.robot: Update to new controller output

2018-09-13 Jan Snigula <snigula@mpe.mpg.de>

\* setup.py: Updated dependency list for readthedocs

2018-09-13 Jan Snigula <snigula@mpe.mpg.de>

\* setup.py: Bumped version to 1.0.8-post

pip 2018-09-13 Jan Snigula <snigula@mpe.mpg.de>

\* setup.py: Bumped version to 1.0.8 \* doc/source/user.rst: Added code example to retrieve fplane from python \* tox.ini: Disable doc generation for now, requires login \* tests/\*: Updates resulting from login changes \* fplaneserver/lib/helpers.py: Allow some offset into future for 10 minutes before logging it. \* fplaneserver/flask/views.py: Moved profile creation into functions, making sure, that the correct configuration is used.

2018-08-01 Jan Snigula <snigula@mpe.mpg.de>

\* fplaneserver/flask/views.py: Use get\_bool to read commit flag \* setup.py: Bumped version to 1.0.7

\* tests/\*: Updates

2018-07-31 Jan Snigula <snigula@mpe.mpg.de>

\* fplaneserver/lib/helpers.py: Fix time comparison bug, \_\_data\_time is in UT, refuse if older than 6 hours, warn if timestamp is the future. \* setup.py: Bumped version to 1.0.6

2018-07-31 Jan Snigula <snigula@mpe.mpg.de>

\* scripts/update\_fplane.sh: Fix check for file contents

- \* fplaneserver/flask/views.py: Another logging update
- \* setup.py: Bumped version to 1.0.5

2018-07-27 Jan Snigula <snigula@mpe.mpg.de>

\* fplaneserver/flask/views.py: Output files should be called .txt not .dat \* setup.py: Bumped version to 1.0.4

2018-07-27 Jan Snigula <snigula@mpe.mpg.de>

\* fplaneserver/lib/helpers.py: Temporarily disable timestamp check \* setup.py: Bumped version to 1.0.3

2018-07-27 Jan Snigula <snigula@mpe.mpg.de>

\* setup.py: Bumped version to 1.0.2 2018-07-27 Jan Snigula <snigula@mpe.mpg.de> \* scripts/\* updates \* fplaneserver/flask/views.py: Move database login up \* doc/source/user.rst: Updated 2018-07-26 Jan Snigula <snigula@mpe.mpg.de> \* fplaneserver/lib/helpers.py: Publish newly created specs to level 2 \* setup.py: Bumped version to 1.0.1 2018-07-26 Jan Snigula <snigula@mpe.mpg.de> \* setup.py: Bumped version to 1.0.0 \* fplaneserver/\*: More minor updates 2018-07-25 Jan Snigula <snigula@mpe.mpg.de> \* doc/source/user.rst: Minor doc update 2018-07-25 Jan Snigula <snigula@mpe.mpg.de> \* setup.py: Flask-login not flask-login... 2018-07-25 Jan Snigula <snigula@mpe.mpg.de> \* requirements\_rtd.txt: Added imports for doc building 2018-07-25 Jan Snigula <snigula@mpe.mpg.de> \* setup.py: Flask not flask... 2018-07-25 Jan Snigula <snigula@mpe.mpg.de> \* requirements\_rtd.txt: Updated awise requirement 2018-07-25 Jan Snigula <snigula@mpe.mpg.de> \* requirements\_rtd.txt: Added for readthedocs 2018-07-25 Jan Snigula <snigula@mpe.mpg.de> \* doc/source/conf.py: Added import for readthedocs 2018-07-23 Jan Snigula <snigula@mpe.mpg.de> \* multiple: Bugfixing, added tests

# <span id="page-25-0"></span>**4.4 TODO**

# CHAPTER 5

Links

- <span id="page-26-0"></span>• genindex
- modindex
- search

Python Module Index

<span id="page-28-0"></span>f

fplaneserver.flask.before\_after, [14](#page-17-1) fplaneserver.flask.logger, [14](#page-17-2) fplaneserver.flask.views, [14](#page-17-3) fplaneserver.lib.user, [15](#page-18-1)

HTTP Routing Table

# <span id="page-30-0"></span>/fplane

GET /fplane/, [11](#page-14-3) GET /fplane/(string:datestr), [11](#page-14-4) POST /fplane, [11](#page-14-5)

### Index

# <span id="page-32-0"></span>Symbols

\_meta (*fplaneserver.lib.user.User attribute*), [16](#page-19-0) \_schema (*fplaneserver.lib.user.User attribute*), [16](#page-19-0)

# A

apikey (*fplaneserver.lib.user.User attribute*), [16](#page-19-0)

# B

before() (*in module fplaneserver.flask.before\_after*), [14](#page-17-4)

# $\mathcal{C}$

close\_db() (*in module fplaneserver.lib.user*), [16](#page-19-0) connect\_db() (*in module fplaneserver.lib.user*), [16](#page-19-0)

# D

DoesNotExist (*fplaneserver.lib.user.User attribute*), [16](#page-19-0)

# E

email (*fplaneserver.lib.user.User attribute*), [16](#page-19-0)

# F

firstname (*fplaneserver.lib.user.User attribute*), [16](#page-19-0) fplaneserver.flask.before\_after (*module*), [14](#page-17-4) fplaneserver.flask.logger (*module*), [14](#page-17-4) fplaneserver.flask.views (*module*), [14](#page-17-4) fplaneserver.lib.user (*module*), [15](#page-18-2)

# G

get\_current\_fplane() (*in module fplaneserver.flask.views*), [14](#page-17-4) get\_db() (*in module fplaneserver.lib.user*), [16](#page-19-0) get\_id() (*fplaneserver.lib.user.User method*), [16](#page-19-0)

# $H$

handle\_user\_error() (*in module fplaneserver.lib.user*), [16](#page-19-0)

# I

id (*fplaneserver.lib.user.User attribute*), [16](#page-19-0) init\_db() (*in module fplaneserver.lib.user*), [17](#page-20-0) InvalidUserException, [15](#page-18-2) is\_active() (*fplaneserver.lib.user.User method*), [16](#page-19-0) is\_anonymous() (*fplaneserver.lib.user.User method*), [16](#page-19-0) is\_authenticated() (*fplaneserver.lib.user.User method*), [16](#page-19-0)

# L

lastname (*fplaneserver.lib.user.User attribute*), [16](#page-19-0) load\_user\_from\_request() (*in module fplaneserver.lib.user*), [17](#page-20-0)

# N

NoUserException, [15](#page-18-2)

# P

password (*fplaneserver.lib.user.User attribute*), [16](#page-19-0) Python Enhancement Proposals PEP 8, [12](#page-15-2)

# S

set\_logger() (*in module fplaneserver.flask.logger*), [14](#page-17-4)

status code (*fplaneserver.lib.user.InvalidUserException attribute*), [15](#page-18-2)

status\_code (*fplaneserver.lib.user.NoUserException attribute*), [15](#page-18-2)

status\_code (*fplaneserver.lib.user.UserException attribute*), [15](#page-18-2)

### T

to\_dict() (*fplaneserver.lib.user.UserException method*), [15](#page-18-2)

# U

update\_fplane() (*in module fplaneserver.flask.views*), [14](#page-17-4) User (*class in fplaneserver.lib.user*), [15](#page-18-2) UserException, [15](#page-18-2) username (*fplaneserver.lib.user.User attribute*), [16](#page-19-0)